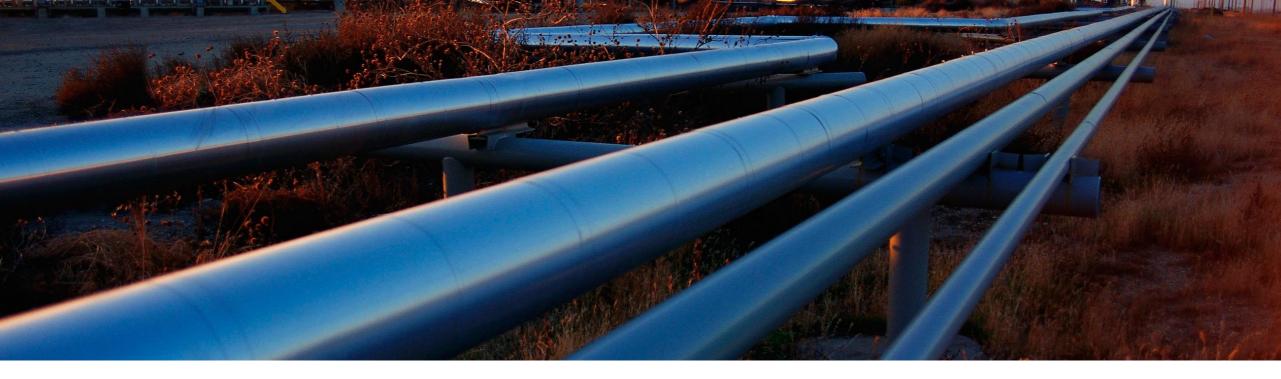

### gCTS Intro

Karin Spiegel

PUBLIC

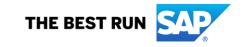

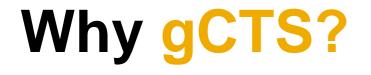

#### When and why DevOps with ABAP CTS – where ABAP comes from

*Change and Transport System* (CTS) has been an integral part of ABAP development processes since the beginning

With CTS, you:

- Model system landscapes (e.g. DEV  $\rightarrow$  TEST  $\rightarrow$  PROD)
- Transport changes through the landscape
- Monitor your transports
- Can integrate into Change Request Management (ChaRM) and Quality Gate Management (QGM)
- → Safe and controlled

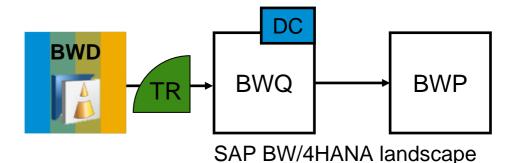

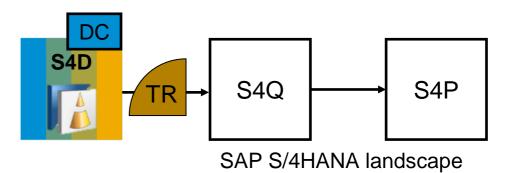

#### When and why DevOps with ABAP DevOps – where ABAP should go

The developers' world has changed:

- DevOps processes are widely used
- Git is used to manage development artifacts
- Automation servers (e.g. Jenkins) are used to automate DevOps processes
- One 'world of tools' for many development languages / environments

But: How about ABAP?

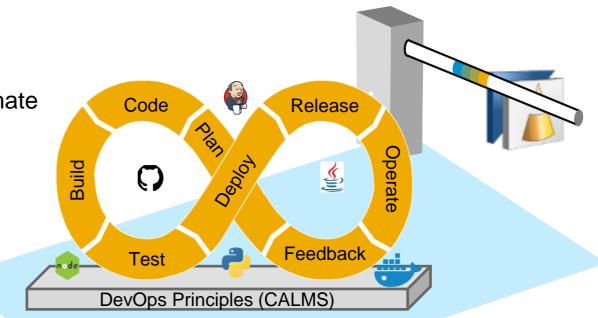

## When and why DevOps with ABAP DevOps – get ABAP in

It should be possible to add ABAP to the DevOps world

- To share source code on Git
- To enable automation of development processes via pipelines
- To manage ABAP development similar to what you do in other languages and environments
- → This is what Git-enabled CTS (gCTS) aims at

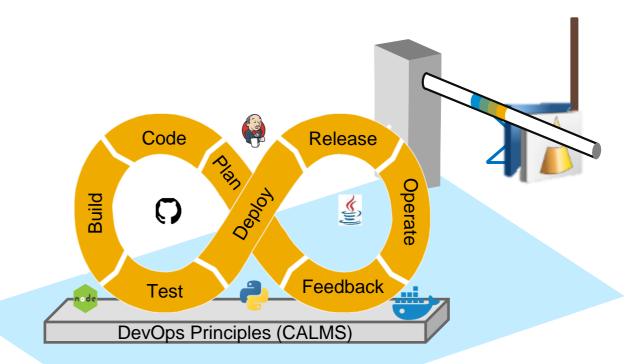

## **Basics**

#### Our idea...

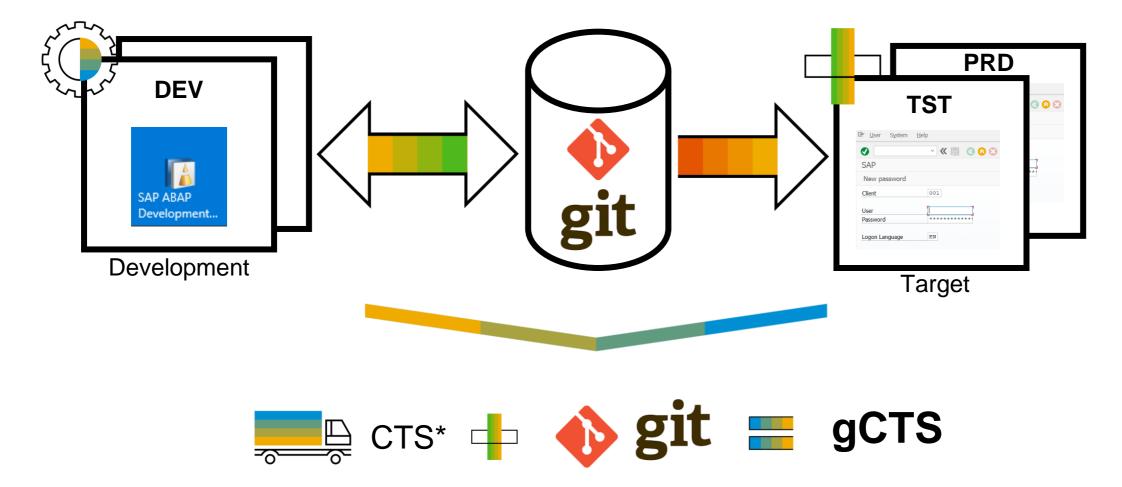

\* Change and Transport System

#### **ABAP software lifecycle process**

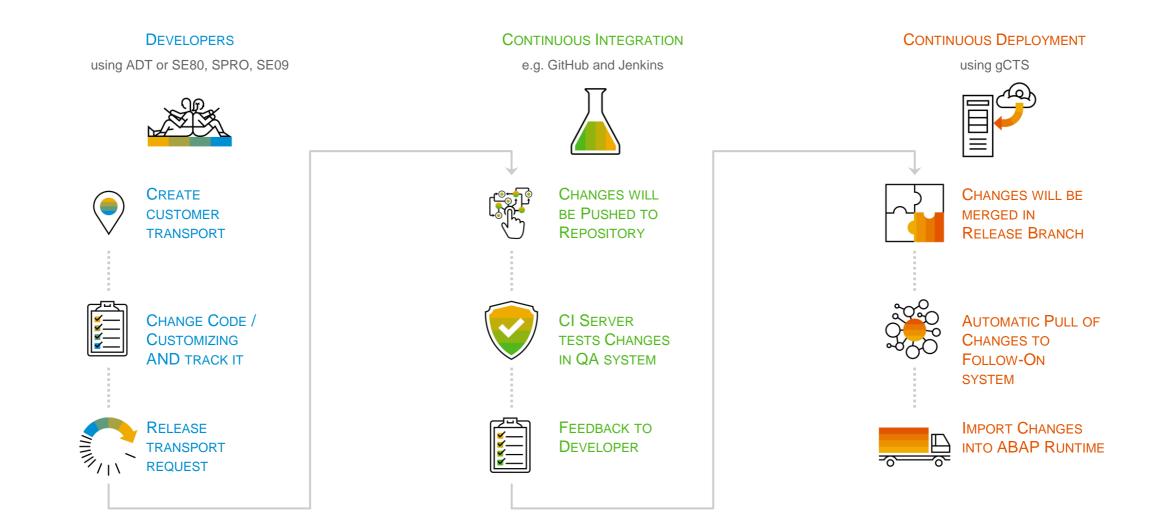

## Demo

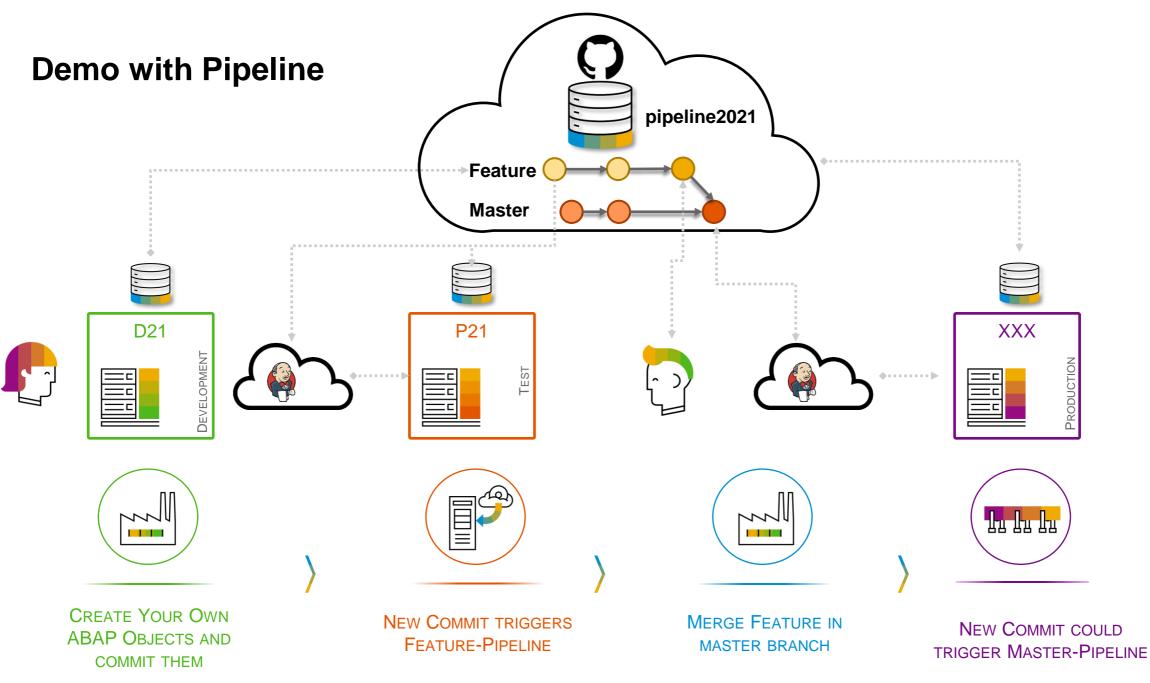

## Configuration

### Which systems do I need?

Git platform

• To host your repositories

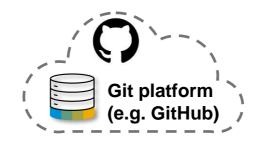

#### ABAP systems

 E.g. development, test and production system

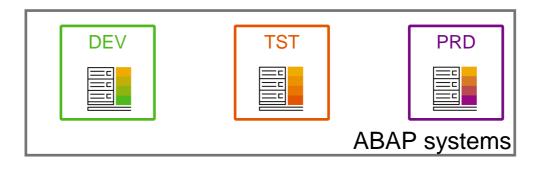

MUST

optional

CI server

To host your pipelines

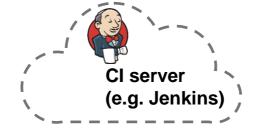

### What do I need to install on these systems?

Git platform

(nothing special)

#### ABAP systems

- SAP S/4HANA 1909 (2020 for customizing support)
- <u>SapMachine</u> Version 11 or comparable JRE
- Some SAP Notes (depending on SP)

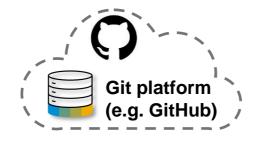

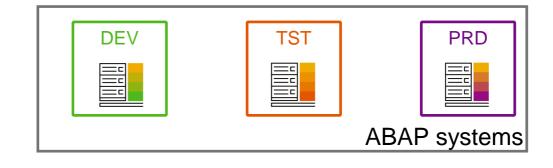

MUST

optional

CI server

 (nothing special – you can use pipeline steps provided in project 'Piper')

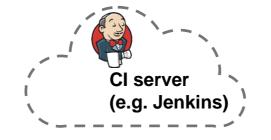

### What do I have to configure on these systems?

Git platform

Create Repository (with initial commit)

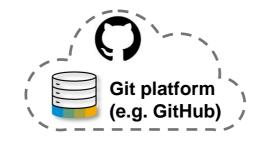

#### ABAP systems

- gCTS Fiori UI
- <u>Authorizations</u>
- <u>Set parameters, initialize systems</u>
- <u>Clone repository</u>
- <u>Create branches</u>

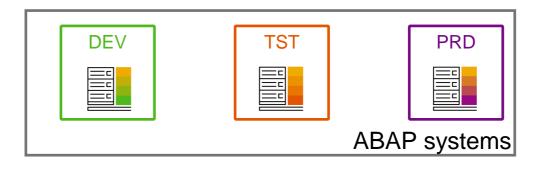

MUST

optional

CI server

define pipeline

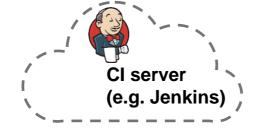

### Wizard to support you with the initial setup

- Guides through main configuration steps to enable a system for gCTS
- Executes health check at the end
- Available with SAP S/4HANA 2020 and 1909 SPS03, requires implementation of SAP Notes in previous SPs for SAP S/4HANA 1909 – check SAP Note 2821718

|                                             | Wizard to Enal                          | ble gCTS in Current System             |                                                   |        |
|---------------------------------------------|-----------------------------------------|----------------------------------------|---------------------------------------------------|--------|
| 1 Set Working Directory for<br>Repositories | - 2 Set Java Runtime                    | 3 Set Path to Git client —             | 4 Schedule Observer Job<br>and Set TMS parameters | - 5    |
| . Set Working Directory                     | / for Repositories                      |                                        |                                                   |        |
|                                             | -                                       | e file system of the application serve | er. Enter the path to the working directory       | /. The |
|                                             | '. The value you enter here will be sav |                                        |                                                   |        |
| /usr/sap/N19/D00/gcts                       |                                         |                                        |                                                   |        |
| Save                                        |                                         |                                        |                                                   |        |
|                                             |                                         |                                        |                                                   |        |
|                                             |                                         |                                        |                                                   |        |
|                                             |                                         |                                        |                                                   |        |
|                                             |                                         |                                        |                                                   |        |
|                                             |                                         |                                        |                                                   |        |
|                                             |                                         |                                        |                                                   |        |
|                                             |                                         |                                        |                                                   |        |
|                                             |                                         |                                        |                                                   |        |
|                                             |                                         |                                        |                                                   |        |
|                                             |                                         |                                        |                                                   |        |
|                                             |                                         |                                        |                                                   |        |

#### **Health check**

- Shows information about gCTS configuration, permissions,...
- Can be filtered by level
- Available with SAP S/4HANA 2020 and 1909 SPS03, requires implementation of SAP Notes in previous SPs for SAP S/4HANA 1909 – check SAP Note <u>2821718</u>

| System Health Check                                    |       |  |  |  |  |
|--------------------------------------------------------|-------|--|--|--|--|
| All (!) 1 (!) 1 (!) 14                                 |       |  |  |  |  |
| User Permissions                                       | ^     |  |  |  |  |
| ✓ Transport Management System                          | >     |  |  |  |  |
| <ul> <li>External Operating System Commands</li> </ul> | >     |  |  |  |  |
| ✓ File Access                                          | >     |  |  |  |  |
| ✓ Change and Transport System                          | >     |  |  |  |  |
| ✓ Schedule Observer Job and Set TMS parameters         | >     |  |  |  |  |
| System Configuration                                   |       |  |  |  |  |
| ✓ Java Runtime                                         | >     |  |  |  |  |
| ✓ gCTS Git Client                                      | >     |  |  |  |  |
| ✓ gCTS Working Directory                               | >     |  |  |  |  |
| TMS Configuration                                      |       |  |  |  |  |
| Domain Controller                                      | >     |  |  |  |  |
| SAP Kernel                                             |       |  |  |  |  |
| Git Client Version                                     | >     |  |  |  |  |
| Java Environment                                       | >     |  |  |  |  |
| Schedule Observer Job and Set TMS parameters           | ~     |  |  |  |  |
| Refresh Check                                          | Close |  |  |  |  |

## Supported object types in gCTS

#### Workbench objects

Use transport layer resulting from vSID

#### **Technical background**

 All objects that can be part of a workbench transport request

| # Package: Z_DEMO                            |        |
|----------------------------------------------|--------|
| General Data                                 |        |
| Application Component:                       | Browse |
| Responsible:                                 |        |
| Language Version: Standard                   | ~      |
| Transport Properties                         |        |
| Transport Layer: ZDCF                        |        |
| Software Component: HOME                     |        |
| Record objects changes in transport requests |        |

### Customizing

#### Customizing

- Requires SAP S/4HANA 2020
- Choose the vSID that you created as target for the transport request

#### **Technical background**

- TDAT and VDAT are enabled with SAP S/4HANA 2020
- CDAT requires SAP S/4HANA 2020 FPS1 plus SAP Notes (<u>3016865</u>)
- TABU: Deletion of single entries is enabled

| Request Type      |                     | Global Information  | Transport Proposals |  |  |  |
|-------------------|---------------------|---------------------|---------------------|--|--|--|
| 🔄 Create Request  |                     |                     |                     |  |  |  |
| Request           |                     | Customizing request |                     |  |  |  |
| Short Description | Customizing to gCTS |                     |                     |  |  |  |
| 🕙 Project         |                     |                     |                     |  |  |  |
| Owner             |                     | Source client       | 000                 |  |  |  |
| Status            | New                 | Target              | GIT                 |  |  |  |
| Last changed      | 23.06.2020 09:31:18 |                     |                     |  |  |  |
| Tasks             | User                |                     |                     |  |  |  |
|                   |                     |                     |                     |  |  |  |

### Format of repositories

- In SAP S/4HANA 2020 data will be stored in JSON-Format for newly created repositories
- XML format is still supported
- Why? To improve readability

| iguration | Activities      | Objects 🗸 | Branches | Log | Registry | Properties ~ |
|-----------|-----------------|-----------|----------|-----|----------|--------------|
|           |                 |           | No data  |     |          |              |
|           |                 |           |          |     |          |              |
| Layout    |                 |           |          |     |          |              |
| ,         |                 |           |          |     |          |              |
|           |                 |           |          |     |          |              |
|           |                 |           |          |     |          | Save         |
| Vers      | ion:            |           |          |     |          |              |
| 3         |                 |           |          |     |          |              |
| File      | format:         |           |          |     |          |              |
| JS        | ON              |           |          |     |          | $\sim$       |
| Meta      | a Information F | Path:     |          |     |          |              |
| .go       | tsmetadata/     |           |          |     |          |              |
| Tabl      | e Content Sup   | port:     |          |     |          |              |
| ON        |                 |           |          |     |          |              |
|           |                 |           |          |     |          |              |

## **Conflict resolution in gCTS**

### **Conflict resolution in gCTS**

#### **Conflict resolution**

- Requires SAP S/4HANA 2020 •
- Can only happen if you stop • automatic pull and push
- Is done via the *Objects* tab •

|                           |               | Commits Configuration Activities C                   | Dbjects 🗸 Branche | es Log Properties ~ |          |        |        |   |
|---------------------------|---------------|------------------------------------------------------|-------------------|---------------------|----------|--------|--------|---|
|                           |               | Current Objects                                      |                   |                     |          |        |        |   |
|                           |               | Items (0)                                            |                   |                     |          |        |        | + |
| 0                         |               |                                                      |                   | No data             |          |        |        |   |
|                           |               | Conflicting Files                                    |                   |                     |          |        |        |   |
|                           |               | Items (1)                                            |                   |                     |          | Search |        | Q |
|                           |               | Path                                                 |                   | Name                |          | Туре   | Action |   |
|                           |               | objects/CLAS/ZCL_HELLO/                              |                   | METH EXECUTE.abap   |          | abap   | +      |   |
| Commits                   | Configuration | Local Files                                          |                   |                     |          |        |        |   |
| Items (7)                 |               | Tracked Files (0)                                    |                   |                     | Push (1) | Search |        | ٩ |
| Configuration Parameter   |               | Path                                                 |                   | Name                |          |        | Туре   |   |
| CLIENT_VCS_AUTH_TO<br>KEN |               |                                                      |                   | No data             |          |        |        |   |
| CLIENT_<br>PE             | VCS_CONNTY    | ssl                                                  | CONNECTION        | ssh                 |          |        |        |   |
| CLIENT_                   | VCS_URI       | https://github.wdf.sap.corp/D033035/C<br>onflictDemo | CONNECTION        |                     |          |        |        |   |
| CURREN                    | IT_COMMIT     | 25a382b48551a7280681da2f9ae1d15<br>7ddee2f34         | GENERAL           |                     |          |        |        |   |
| TRANSP                    | ORT_LAYER     | ZDCF                                                 | REPOSITORY        |                     |          |        |        |   |
| VCS_AU<br>L               | TOMATIC_PUL   | false                                                | REPOSITORY        | true                |          |        |        |   |
| VCS_AU<br>H               | TOMATIC_PUS   | false                                                | REPOSITORY        | true                |          |        |        |   |
|                           |               |                                                      |                   |                     | 1        |        |        |   |

### **Conflict resolution UI**

**Conflict Resolution UI** 

- Shows local and remote version
- Shows merged version indicating conflicts
- Merged version requires editing
- Integrated in Objects tab of gCTS app
- Requires GitHub

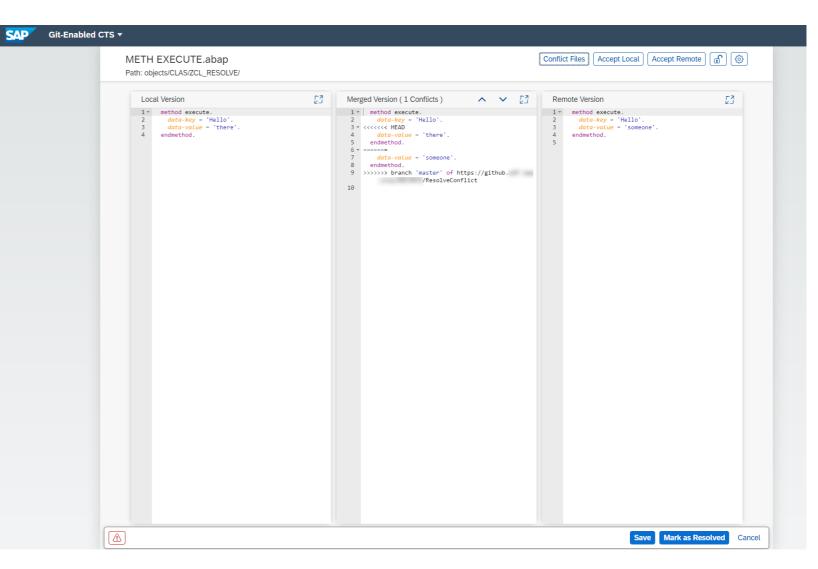

## Main use cases

#### Alternate feature development and maintenance

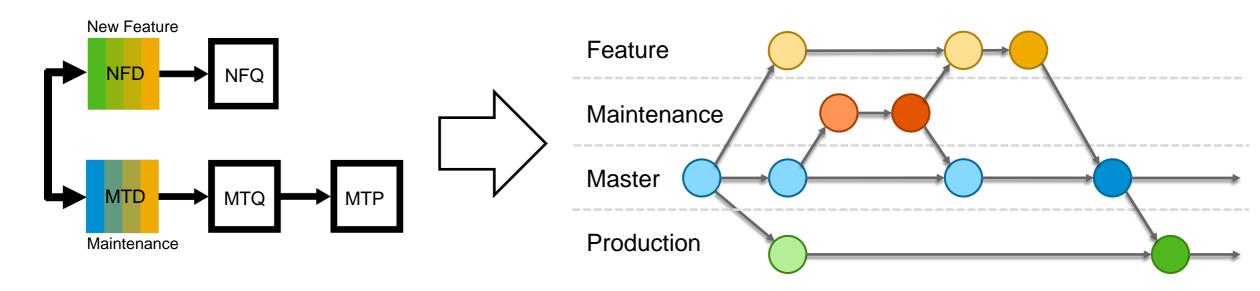

One branch for feature development

One branch for maintenance

No doubled system landscape needed (if alternating development and maintenance is possible)

Deploy the latest commit of one or the other branch to develop new features or to do maintenance

#### **Planned use case: Distributed development**

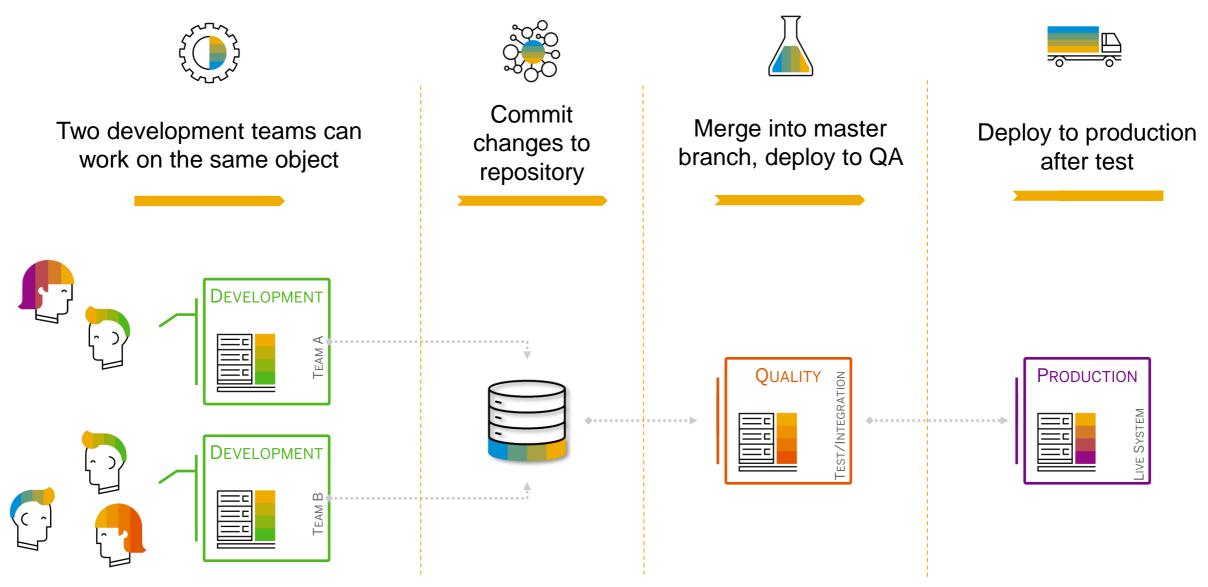

## gCTS in Project 'Piper'

#### gCTS steps in project "Piper" What is project "Piper"?

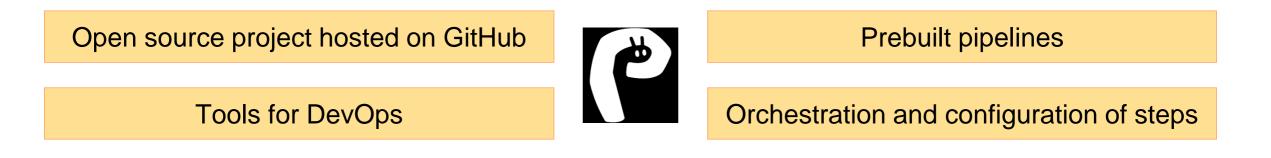

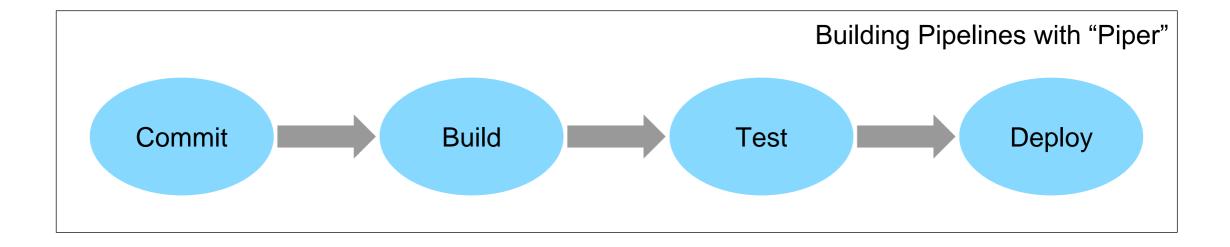

#### gCTS steps in project "Piper" gCTS and project "Piper"

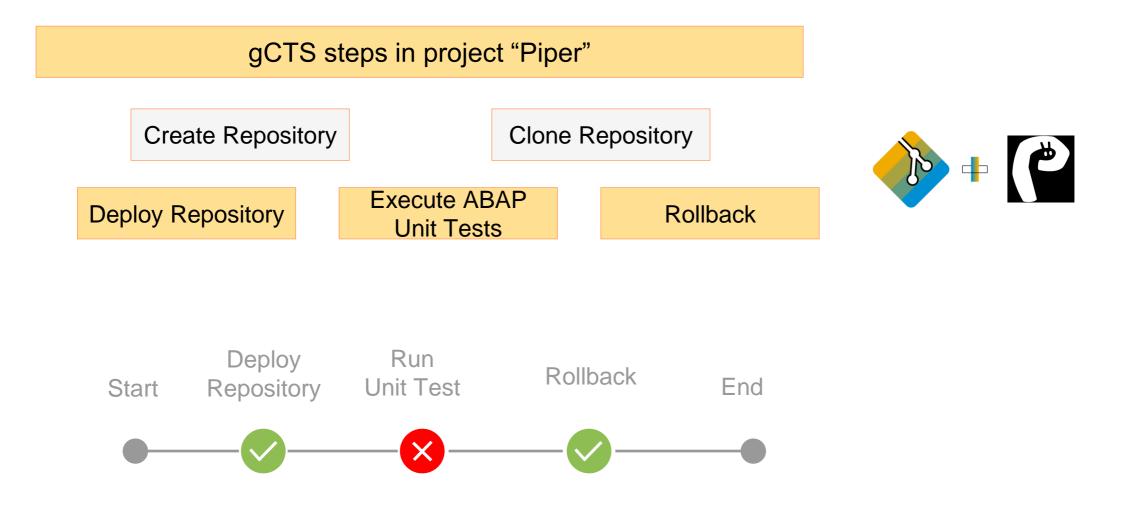

#### **Further Learning**

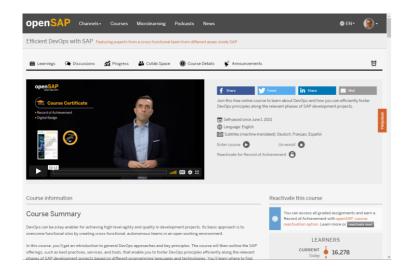

openSAP course Efficient DevOps with SAP about DevOps in general

openSAP course <u>DevOps for ABAP with gCTS in</u> SAP S/4HANA about gCTS in detail – starts March 7<sup>th</sup>

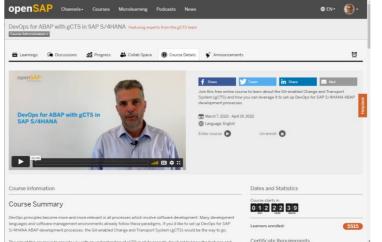

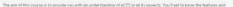

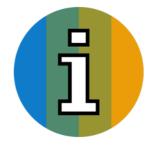

#### **More information**

- SAP Community:
  - gCTS announcement: <u>https://blogs.sap.com/2019/11/14/gcts-is-here/</u>
  - Implement BAdI: <u>https://blogs.sap.com/2020/08/05/create-a-commit-in-git-when-an-abap-task-is-released/</u>
- SAP Help Portal: <u>https://help.sap.com/viewer/4a368c163b08418890a406d413933ba7/latest/en-US/f319b168e87e42149e25e13c08d002b9.html</u>
- SAP Support Portal: <u>https://support.sap.com/en/tools/software-logistics-tools/change-and-transport-system.html#section\_1079943272</u>
- Guided Answer: <u>https://ga.support.sap.com/dtp/viewer/index.html#/tree/2504/actions/34024</u>
- SAP Note: <u>https://launchpad.support.sap.com/#/notes/2821718</u>

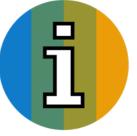

# Thank you.

Contact information:

Karin Spiegel karin.spiegel@sap.com

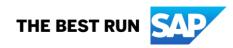